# Catalyst 9000スイッチの電源のトラブルシュー ティング

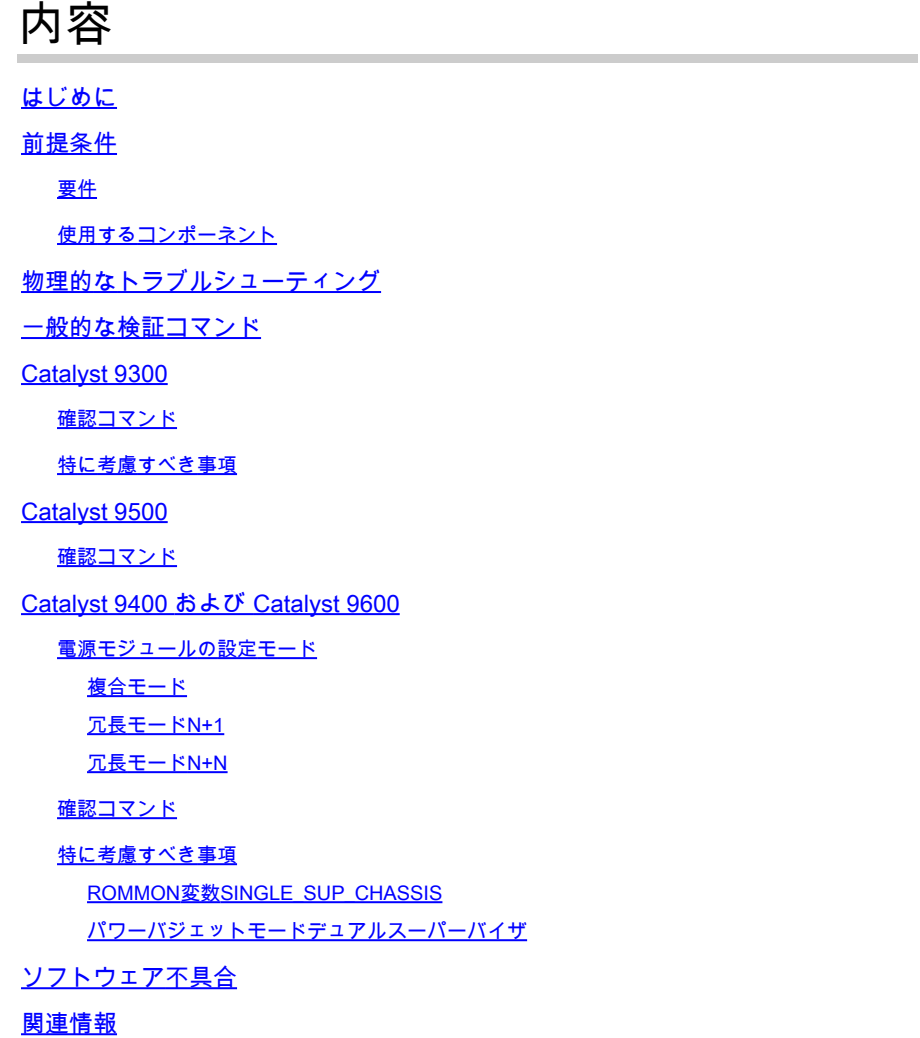

# はじめに

このドキュメントでは、Catalyst 9000シリーズスイッチの電源モジュールのトラブルシューティ ングを行うための一般的な方法について説明します。

### 前提条件

### 要件

次の項目に関する知識があることが推奨されます。

• Catalyst 9000シリーズスイッチアーキテクチャ。

使用するコンポーネント

このドキュメントの情報は、次のソフトウェアとハードウェアのバージョンに基づいています。

- C9300
- C9500
- C9400
- C9600

このドキュメントの情報は、特定のラボ環境にあるデバイスに基づいて作成されました。このド キュメントで使用するすべてのデバイスは、クリアな(デフォルト)設定で作業を開始していま す。本稼働中のネットワークでは、各コマンドによって起こる可能性がある影響を十分確認して ください。

### 物理的なトラブルシューティング

1. PS LEDの色(緑/オレンジ/赤/消灯)を確認します。

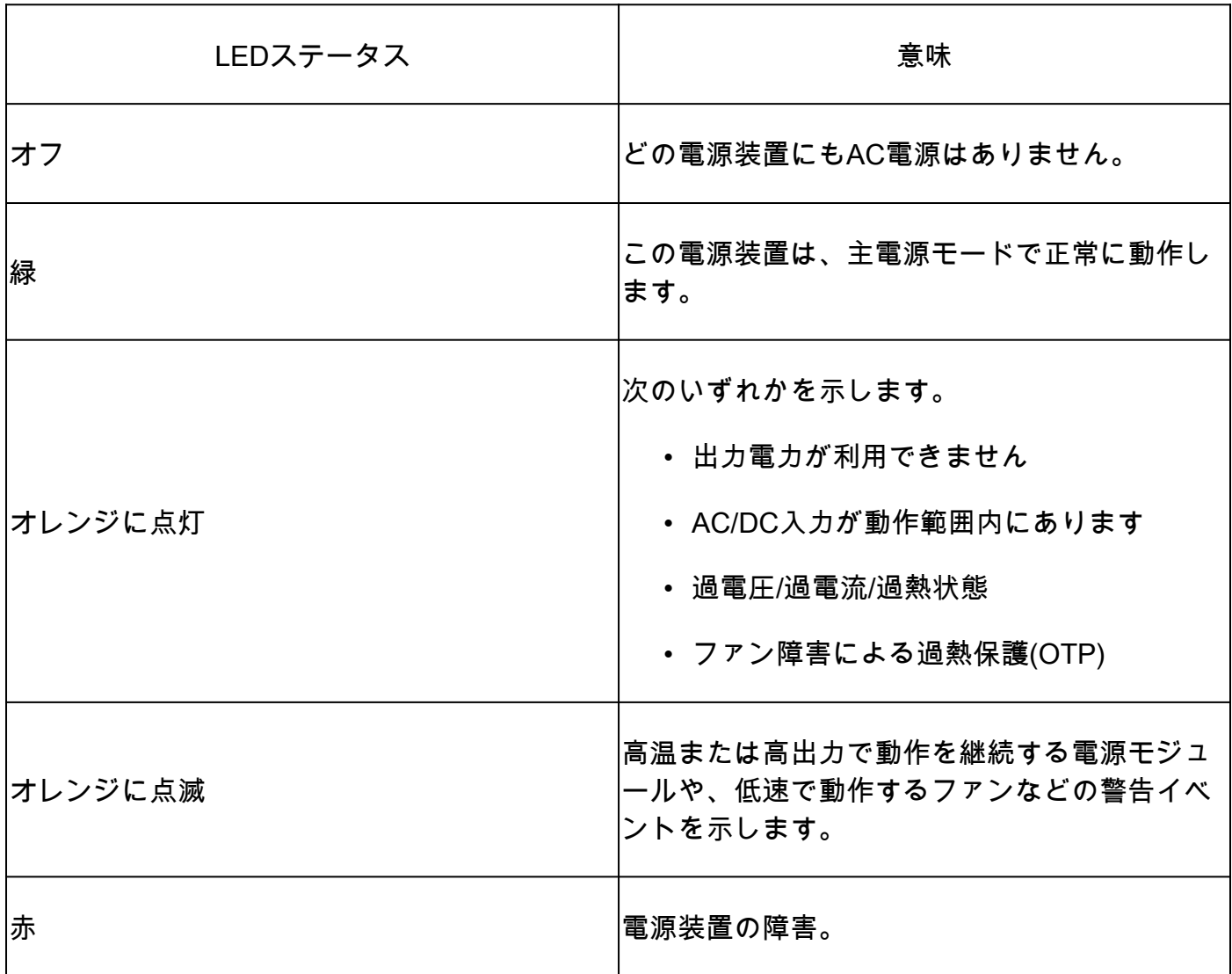

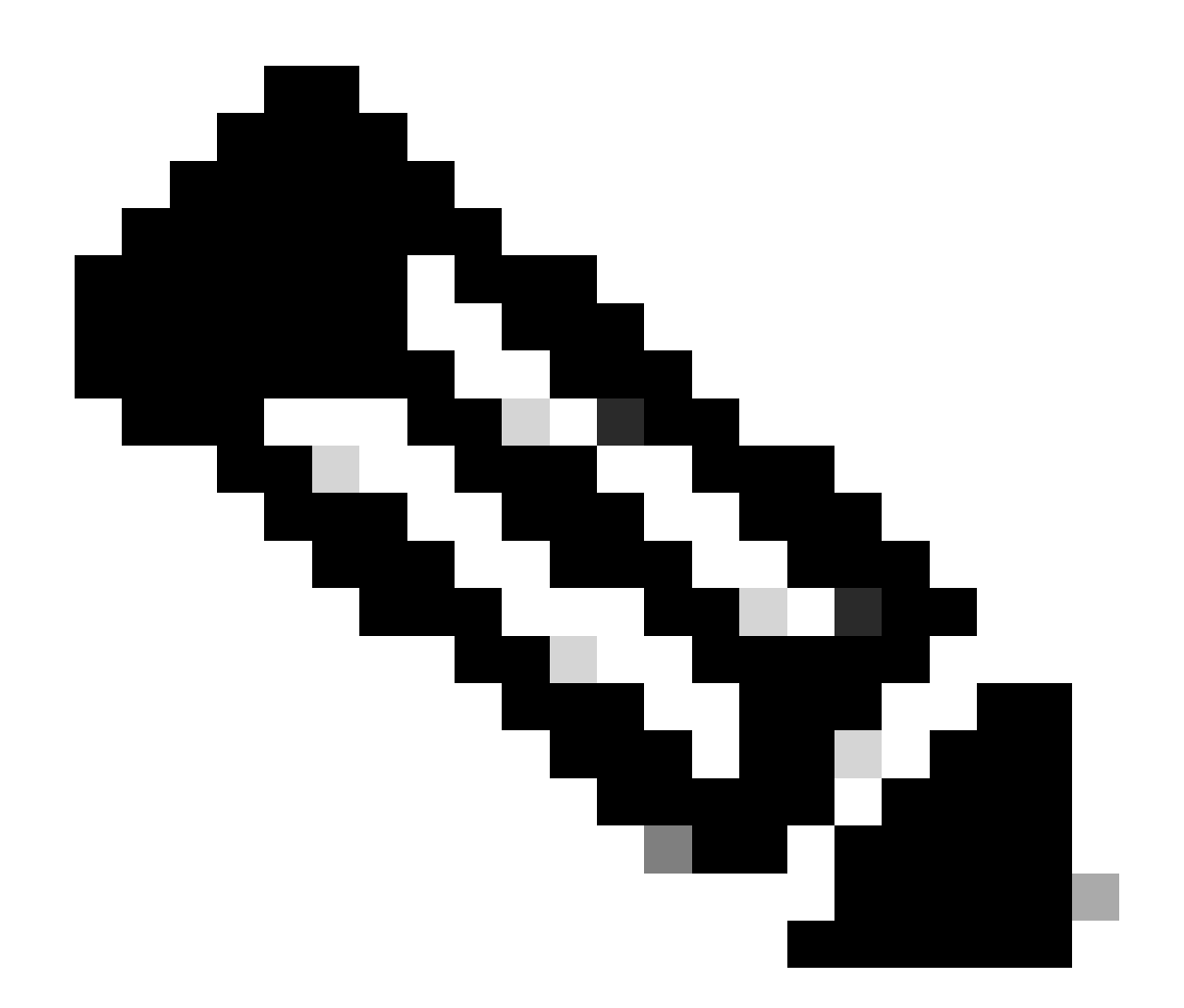

注:各プラットフォームのハードウェアインストールガイドを参照してください。LEDの 色の意味はプラットフォームによって異なります。

2. LEDの色が緑でない場合は、次のテストを試します。

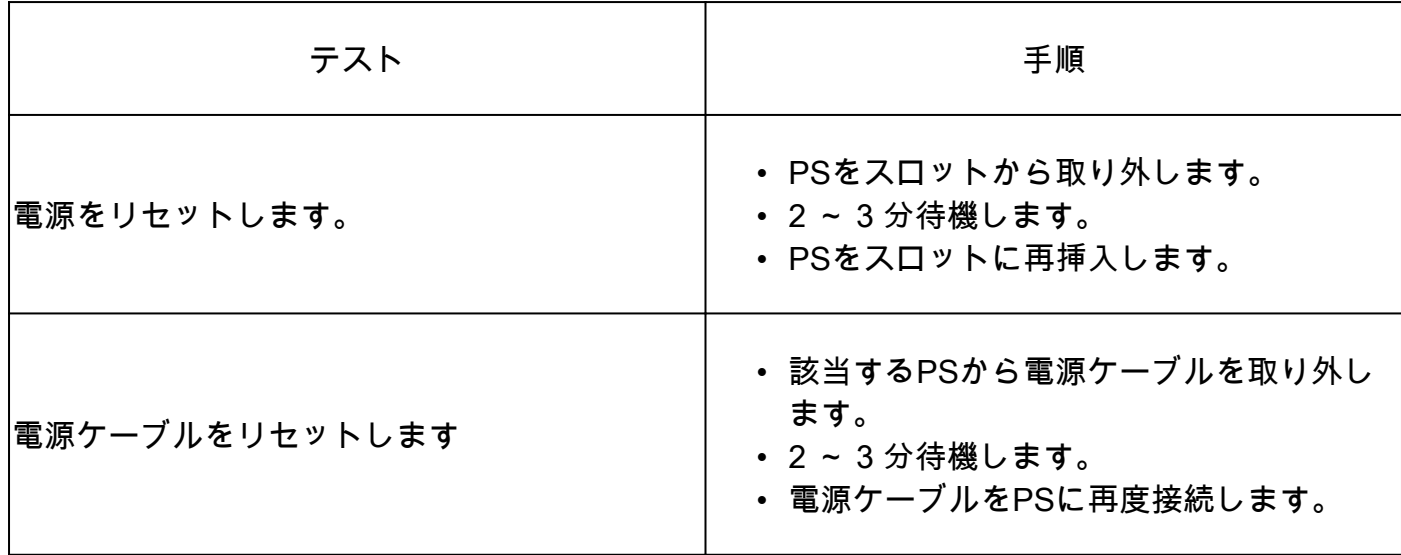

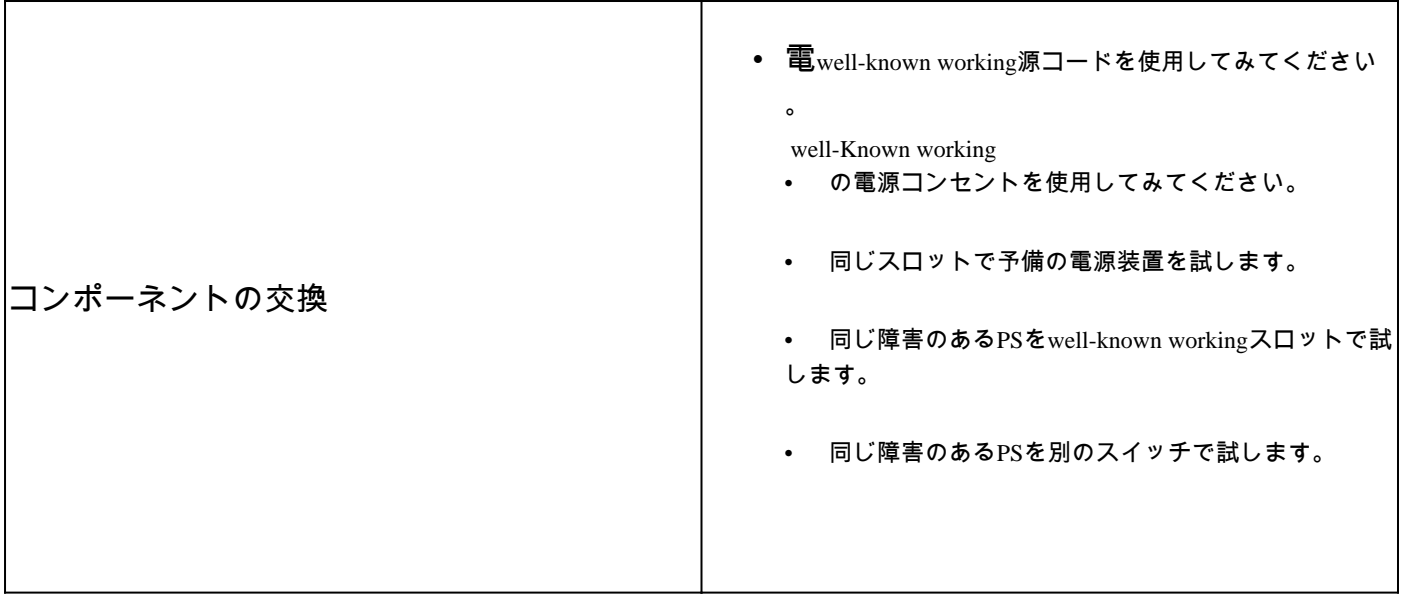

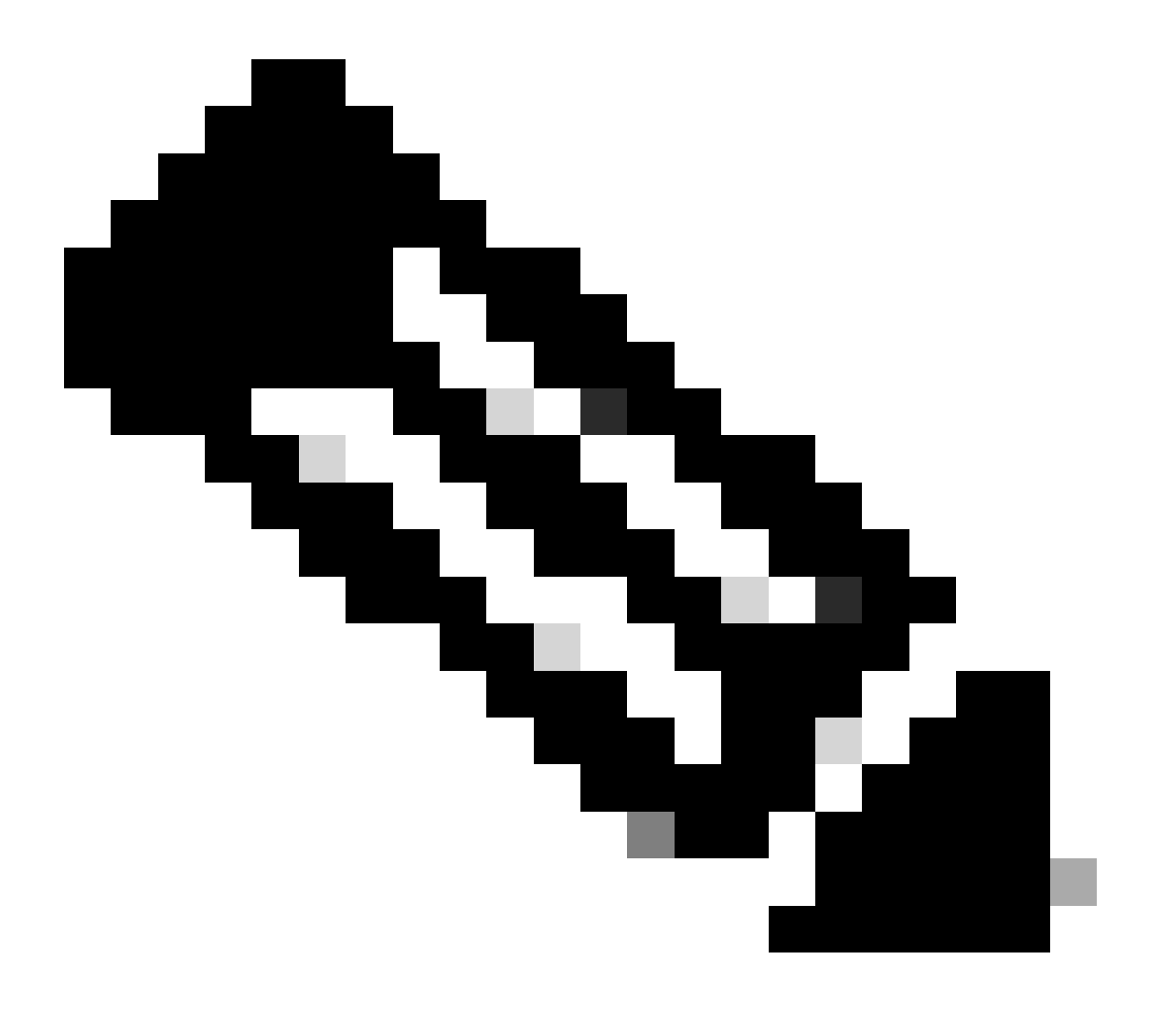

メモ:必要に応じて、PSファンをブロックする可能性のあるケーブルタイなどの物がな いことを確認します。

# 一般的な検証コマンド

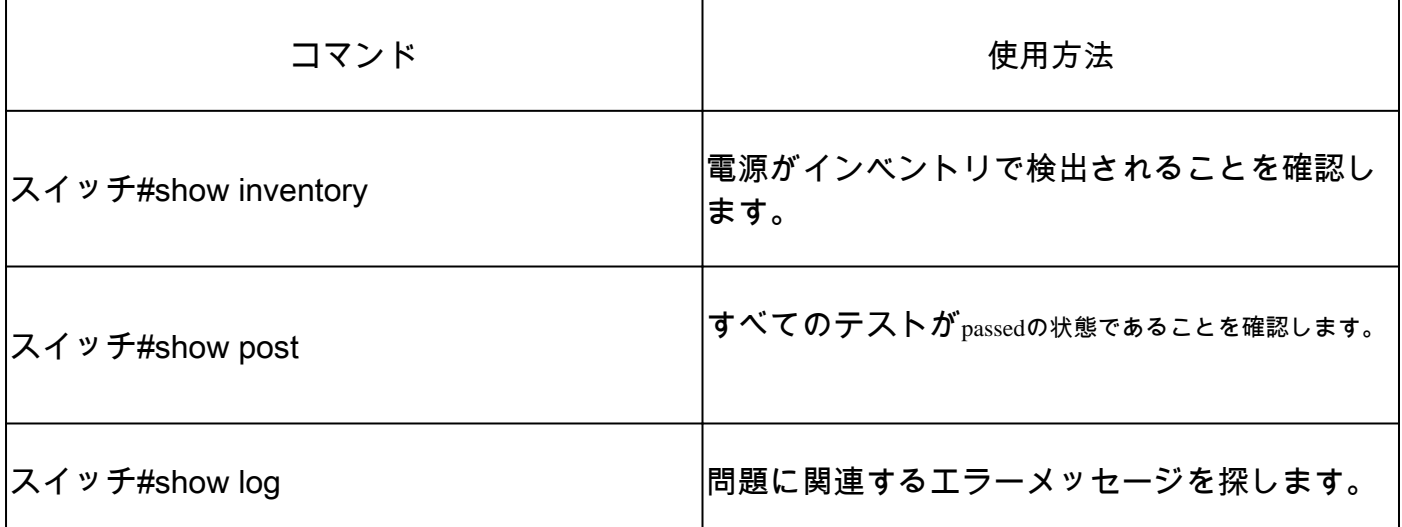

### Catalyst 9300

### 確認コマンド

PSのステータスとバジェットを確認するには、 **show environment power** 特権EXECコマンドを使用します。

Switch#show env power SW PID Serial# Status Sys Pwr PoE Pwr Watts -- ----------------

show power inline特権EXECコマンドを使用して、インストールされている電源に基づいて、PoEに使用できる電力バジェットが適 切に割り当てられていることを確認します。

Switch#show power inline Module Available Used Remaining (Watts) (Watts) (Watts) ------ --------- ---

スタックの電源モード、電源割り当て、スタックの電源ポートのステータスなどを確認するには、show stack-power detail特権 EXECコマンド(スタック電源として設定されたデバイスだけに適用)を使用します。

Switch#show stack-power detail Power Stack Stack Stack Total Rsvd Alloc Sw\_Avail Num Num Name Mode Topo

#### **特に考慮すべき事項**

• 各モデルで利用可能なPoEバジェットについては、ハードウェアインストールガイドを参照してください。一部のモデ

ルではPoEバジェットが低くなっています。たとえば、C9300-48UXMではPoEバジェットが490 Wで1100 W AC電源を使用 していますが、これはハードウェア障害と誤解される可能性があります。

• 2番目の電源が挿入されても、PoEバジェットが1台のPSからのバジェットとして残るシナリオがいくつかありました。 スイッチが2つ目のPSのPoEバジェットを検出せず、電源がGoodステータスで検出される場合は、回避策として完全な電源 の再投入を試みることができます。

両方のPSから電源ケーブルを取り外し、スイッチの電源を切ります。

- PS1を取り外します。
- PS2を取り外します。
- 数分待ちます。
- PS1を再挿入します。
- PS2の再挿入
- 電源コードをPS1に接続します
- 電源コードをPS2に接続します。

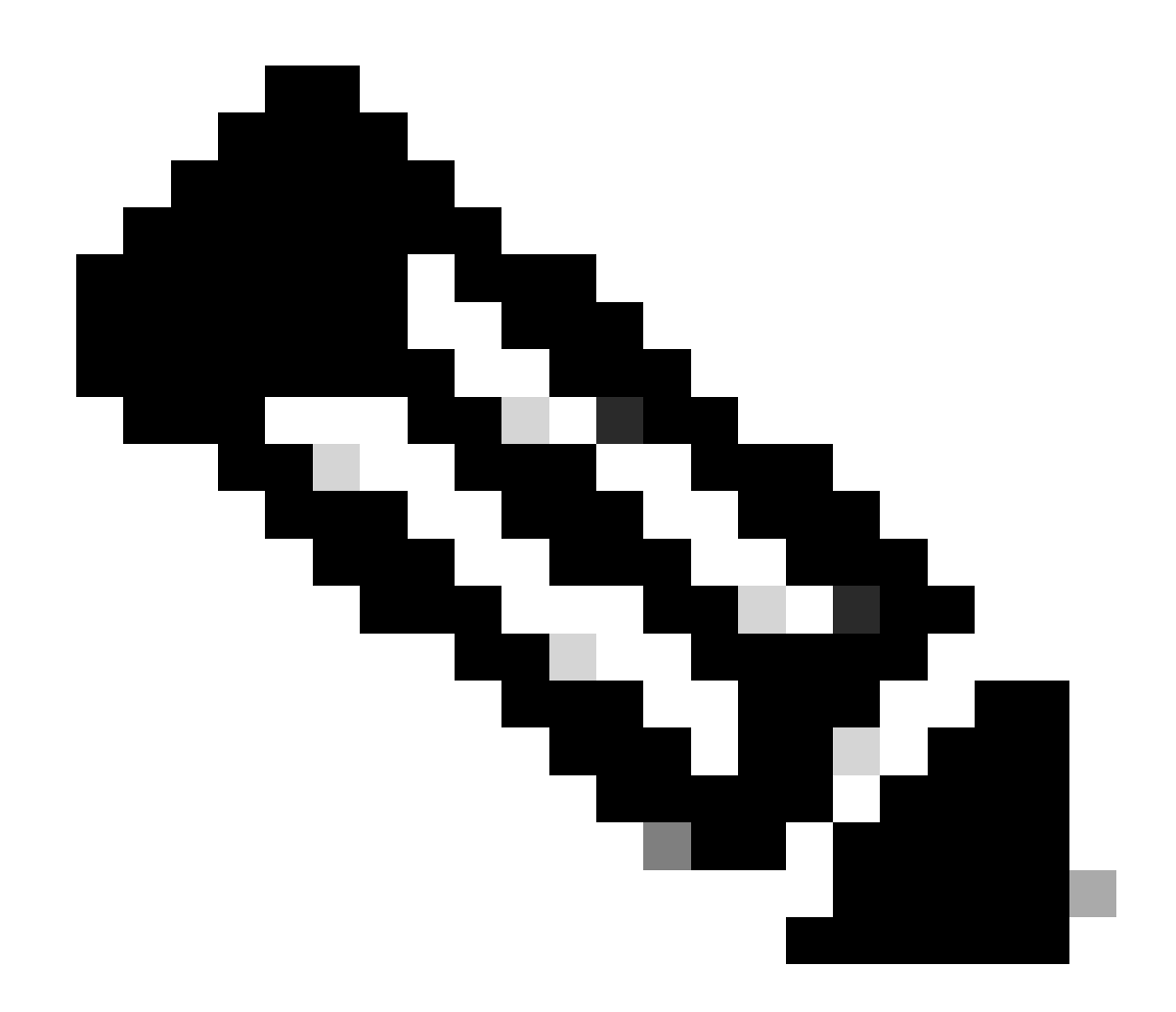

**注:**スタックの場合、影響を受けるすべてのメンバの電源をオフ/オンする必要があります。

**Catalyst 9500**

**確認コマンド**

show power detail特権EXECコマンドを使用して電源のステータスを確認すると、このコマンドを使用して電源の容量とモデルも確 認できます。

Switch#show power detail Switch:1 Power Fan States Supply Model No Type Capacity Status 0 1 ------ ----

show platform hardware chassis power-supply detail switch [switch number] all特権EXECコマンドを使用して、入出力値が適切な範囲に あることを確認します(このコマンドはC9600プラットフォームでも有効です)。

Switch#show platform hardware chassis power-supply detail switch 1 all PS1: Input Voltage : 200.0000 V

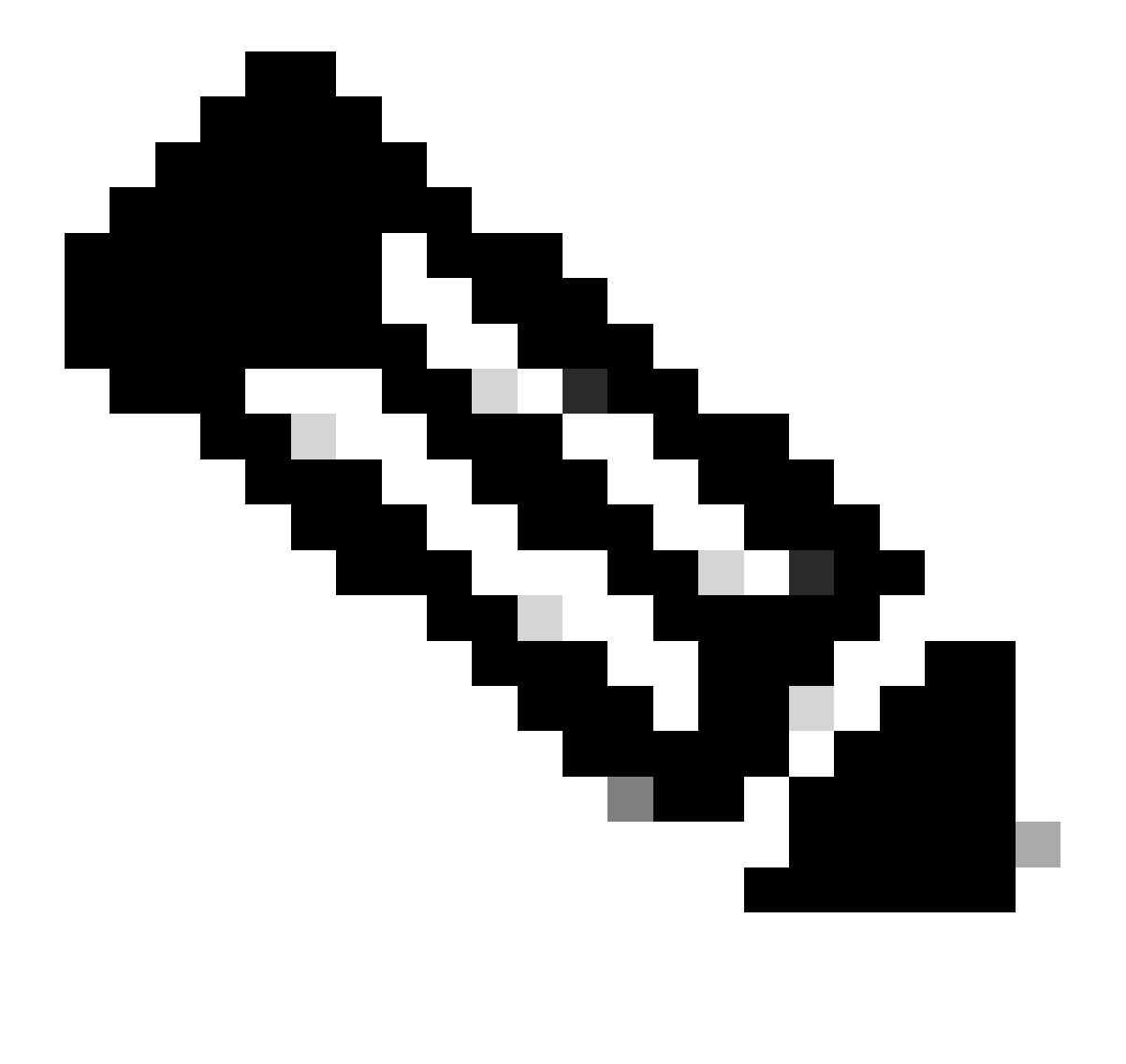

**注**:電源仕様については、データシートを参照してください。

**電源モジュ**ール**の設定モ**ード

#### **複合モ**ード

これはデフォルトの電源モードです。使用可能な電源はすべてアクティブで、電力を共有し、最大100 %の容量で動作できます。 コンバインドモードで使用可能な電力は、個々の電源の合計です。

他の電源モジュールのモードが設定されている場合は、power redundancy-mode combinedコマンドを使用してデフォルトモードに 戻すことができます。

Switch(config)#power redundancy-mode switch 1 combined

#### **冗長モ**ード**N+1**

このモードでは、n個の電源モジュールがアクティブです(nは1 ~ 7個の電源モジュールです)。+1は冗長用に予約された電源モ ジュールです。

デフォルトのスタンバイ電源スロットはPS8です。power redundancy-mode redundant n+1 [standby-PS-slot]コマンドを使用してスタン バイスロットを指定します。

次の例では、スロット5に挿入された電源モジュールがスタンバイとして設定されます。

Switch(config)#power redundancy-mode switch 1 redundant N+1 5

#### **冗長モ**ード**N+N**

このモードでは、n個の電源がアクティブで、n個の電源モジュールがスタンバイとして設定されます。このモードのデフォルトの スタンバイスロットはPS5 ~ PS8です。power redundancy-mode redundant n+n [standby-PS-slots]コマンドを使用してスタンバイスロ ットを指定します。

次の例では、スロット2、3、および4に挿入された電源がスタンバイとして設定されます。

Switch(config)#power redundancy-mode switch 1 redundant N+N 2 3 4

#### **確認コマンド**

show environment status特権EXECコマンドを使用して、電源のステータスを確認し、PS Current Configuration ModeおよびPS Current Operating Stateを実行します。

Switch#show environment status Switch:1 Power Fan States Supply Model No Type Capacity Status 1 2 -----

show power detail特権EXECコマンドを使用すると、各ラインカード、スーパーバイザ、さらにはファントレイごとに消費または予 約された電力量を確認することもできます。さらに、電力バジェットモードを確認できます。これは、 **Single Sup** またはDual Supのいずれかです。

---- Switch#show power detail Switch:1 Power Fan States Supply Model No Type Capacity Status 1 2

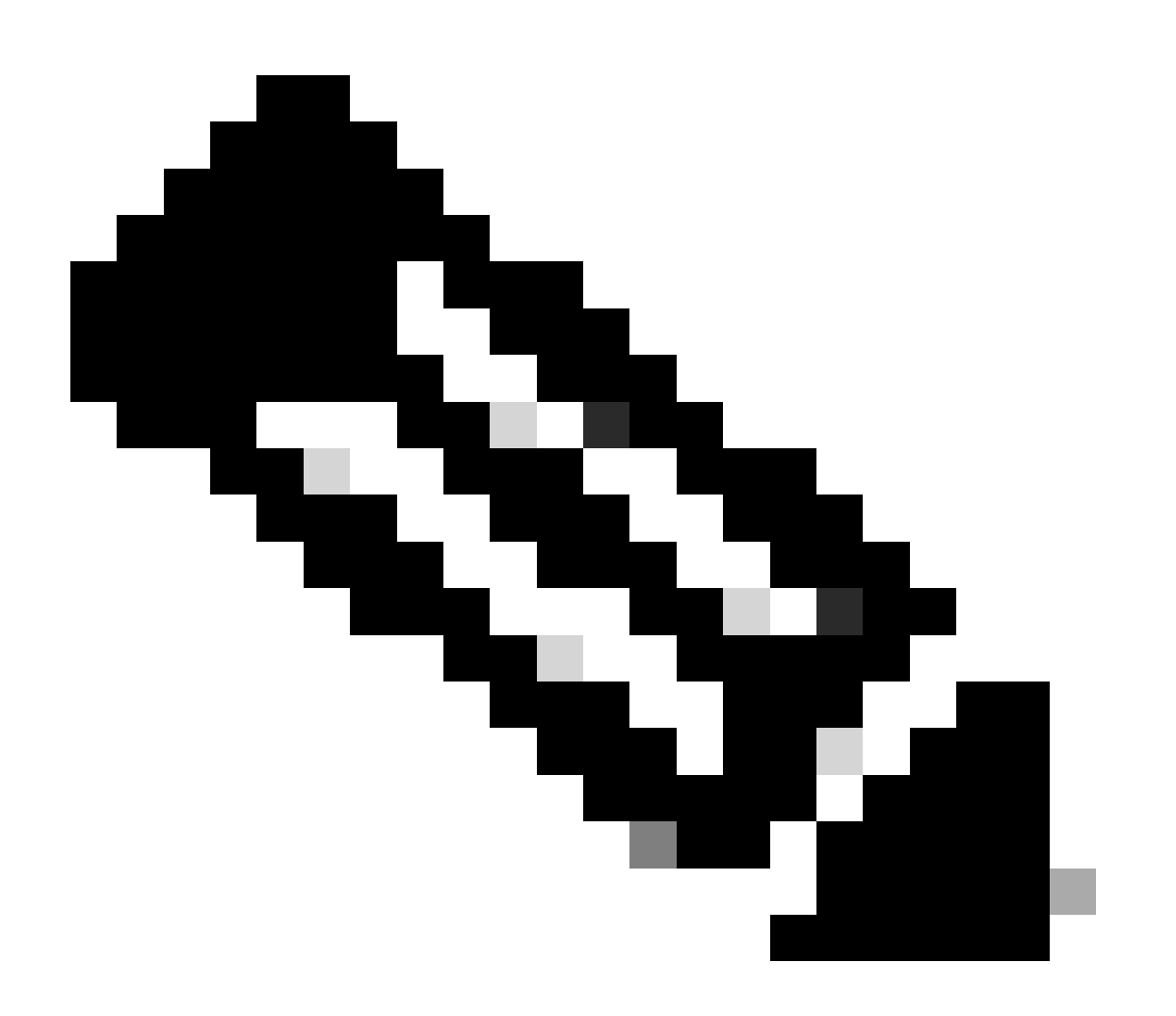

**注:**電力バジェットモードがDual Supの場合、2番目のスーパーバイザが取り付けられていない場合でも、2番目のスー パーバイザに電力が自動的に予約されます。

#### **特に考慮すべき事項**

#### **ROMMON**変数**SINGLE\_SUP\_CHASSIS**

デフォルトでは、ハイアベイラビリティを確保するために両方のスーパーバイザに電力が予約されます。一部のC9600は、 ROMMON変数SINGLE\_SUP\_CHASSIS="0"またはSINGLE\_SUP\_CHASSIS="1". を使用して設定できます。この変数が0に設定され ている場合は電力バジェットモードがDual Sup用であり、1に設定されている場合は電力バジェットモードがSingle Supであること を示します。この変数が設定されているかどうかを確認するには、show romvar privilege EXECコマンドを使用します。

Switch#show romvar | in SUP MODEL\_NUM="C9600-SUP-1" SINGLE\_SUP\_CHASSIS="0"

ROMMON変数SINGLE\_SUP\_CHASSISが1に設定されている場合、コマンドshow power detailには反映されませんが、2番目のスー パーバイザに対する予約済み電力にはDual Sup0が反映されます。

Power Budget Mode : Dual Sup Power Out of In Mod Model No State Budget Instantaneous Peak Reset Reset -

ROMMON変数はシングルスーパーバイザモードを示しますが、2番目のスーパーバイザが挿入されると、十分な電力が利用可能 であれば、そのスーパーバイザは適切な電力バジェットを消費します。2番目のスーパーバイザが取り付けられていない場合でも 、2番目のスーパーバイザ用にスイッチの電力を予約する必要がある場合は、ROMMON変数SINGLE\_SUP\_CHASSISを0に設定で きます。そのためには、ROMMONモードに入る必要があります。

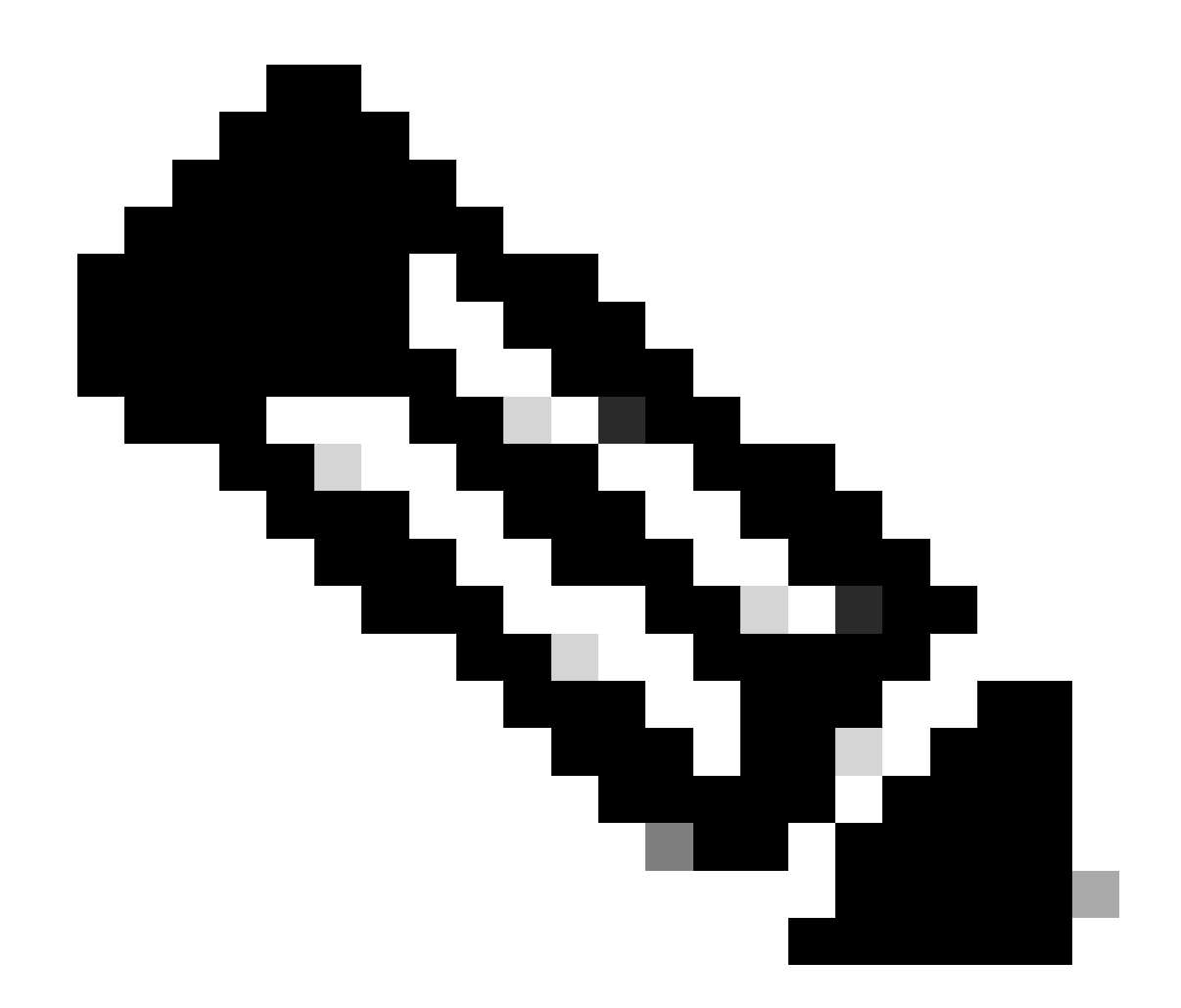

**注**:2台目のスーパーバイザを取り付ける場合は、必ず適切な数の電源を取り付けるようにしてください。

**パワ**ーバジェットモードデュアルスーパーバイザ

スーパーバイザが1つだけ取り付けられており、十分な電源モジュールが取り付けられていない場合は、デフォルトのパワーバジ ェットモードによって、ラインカードでの電源供給の妨害およびshow power denyステータスが発生する可能性があります。

Mod Model No State Budget Instantaneous Peak Reset Reset --- ------------------- ---

これを解決するには、Single Supの電力バジェットモードを設定できます。この電力バジェットモードでは、スイッチは2番目のス ーパーバイザ用に予約されている電力を使用してラインカードを有効にできます。

Switch(config)#power budget mode single-sup

ある時点で2番目のスーパーバイザを取り付ける必要がある場合は、スイッチをDual Supに設定し直し、電源要件を満たすために 必要な電源装置を適切な数だけ取り付けるのを忘れないでください。

Switch(config)#no power budget mode single-sup

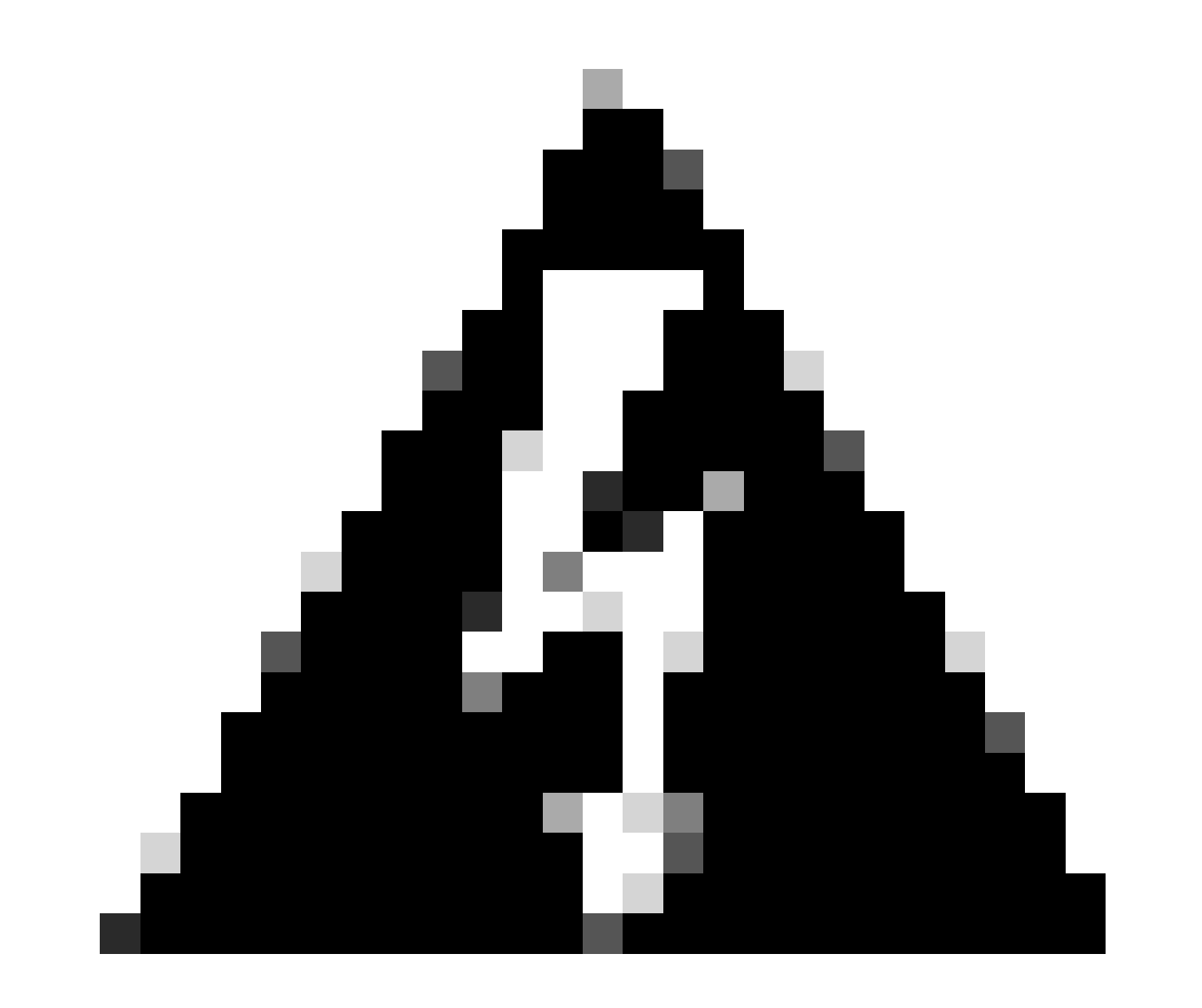

Dual Sup **警告**:スイッチバックを電源バジェットモードに設定せず、適切な数のPSをインストールしない場合は、シス テムがシャットダウンされる可能性のある低電力状態をトリガーする可能性があります。

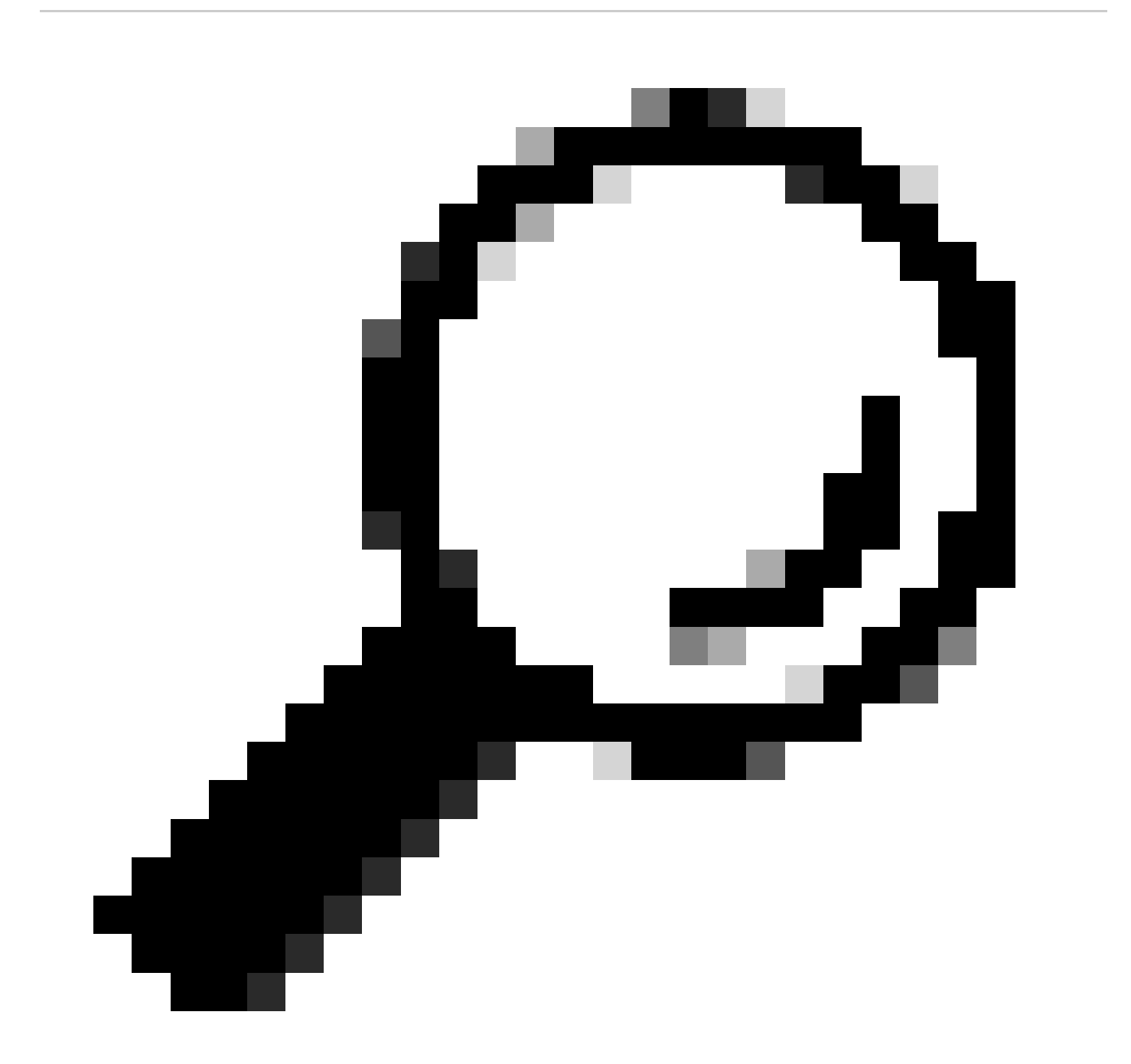

**ヒント**:Cisco Power Calculatorは、電力要件の計画の出発点として役立つ教育用リソースです。

- Cisco Bug ID [CSCwc87761:C9300L PWR-C1-350WAC-P](https://tools.cisco.com/bugsearch/bug/CSCwc87761)[電源がオフになる可能性がある\(電源ケーブルの](https://tools.cisco.com/bugsearch/bug/CSCwc87761)[OIR](https://tools.cisco.com/bugsearch/bug/CSCwc87761)[が必要\)](https://tools.cisco.com/bugsearch/bug/CSCwc87761)
- Cisco Bug ID [CSCvk48435:Cat9500](https://tools.cisco.com/bugsearch/bug/CSCvk48435)[シリーズスイッチ](https://tools.cisco.com/bugsearch/bug/CSCvk48435)[PWR-C4-950WAC-R=](https://tools.cisco.com/bugsearch/bug/CSCvk48435)[での](https://tools.cisco.com/bugsearch/bug/CSCvk48435)[PS](https://tools.cisco.com/bugsearch/bug/CSCvk48435)[の障害](https://tools.cisco.com/bugsearch/bug/CSCvk48435)
- Cisco Bug ID [CSCvx30283 CAT 9400 | 16.9.x](https://tools.cisco.com/bugsearch/bug/CSCvx30283)[および16.12.](https://tools.cisco.com/bugsearch/bug/CSCvx30283)[x |](https://tools.cisco.com/bugsearch/bug/CSCvx30283) [スタンバイスロットの](https://tools.cisco.com/bugsearch/bug/CSCvx30283)[LiteON PSU](https://tools.cisco.com/bugsearch/bug/CSCvx30283)[が、しばらくすると障害](https://tools.cisco.com/bugsearch/bug/CSCvx30283) [状態になる](https://tools.cisco.com/bugsearch/bug/CSCvx30283)
- Cisco Bug ID [CSCvz62847 CAT 9400 | 17.3.x |](https://tools.cisco.com/bugsearch/bug/CSCvz62847) [スタンバイスロットの](https://tools.cisco.com/bugsearch/bug/CSCvz62847)[LiteON PSU](https://tools.cisco.com/bugsearch/bug/CSCvz62847)[が、しばらくすると障害状態になる](https://tools.cisco.com/bugsearch/bug/CSCvz62847)

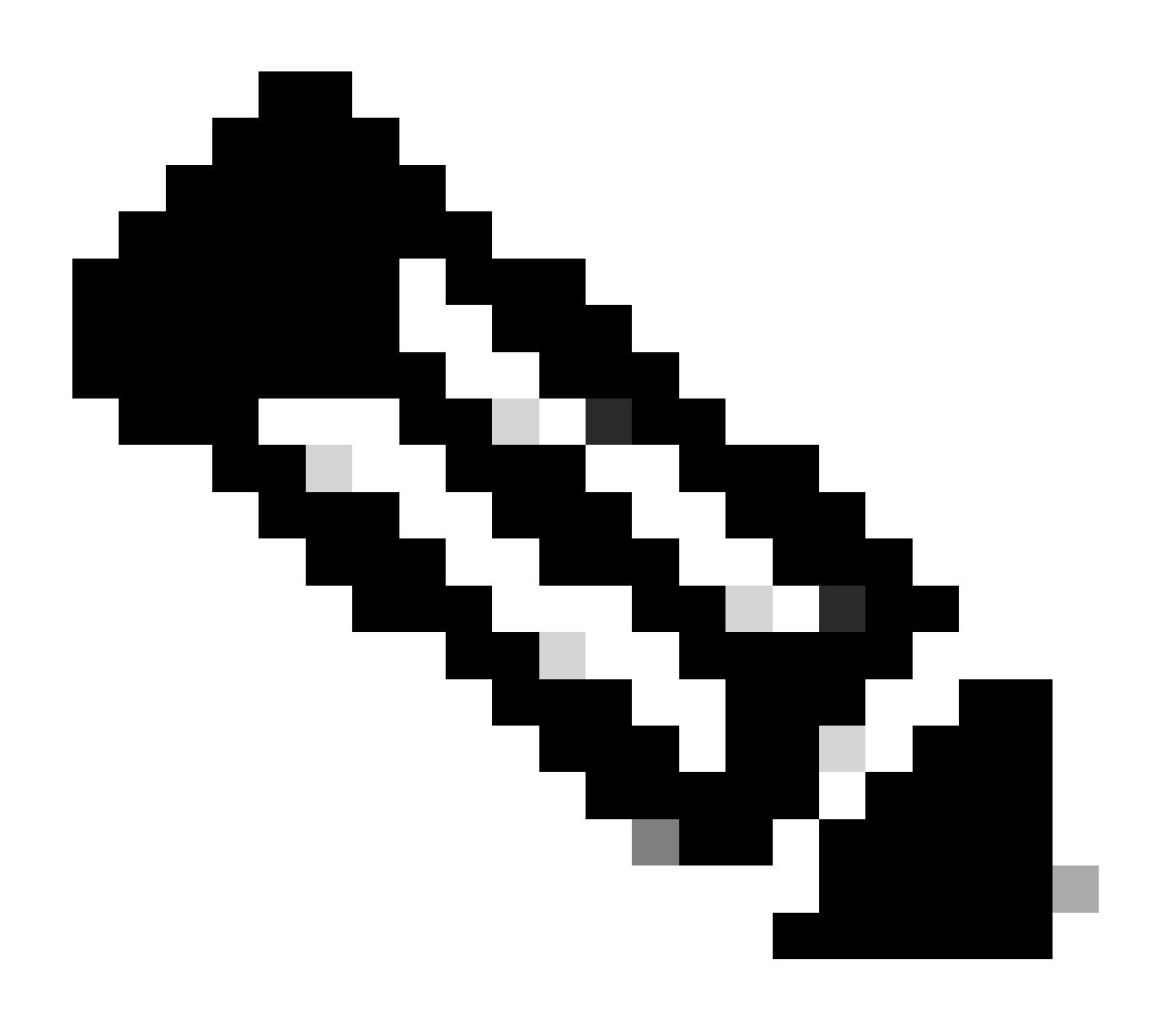

**注:**内部バグ情報およびツールにアクセスできるのは、登録ユーザだけです。

#### 関連情報

- [Cisco Power Calculator](https://cpc.cloudapps.cisco.com/cpc/launch.jsp)
- [Cisco Catalyst 9600](https://www.cisco.com/c/en/us/td/docs/switches/lan/catalyst9600/hardware/install/b_9600_hig/b_9600_hig_appendix_01000.html)[シリーズスイッチハードウェアインストールガイド](https://www.cisco.com/c/en/us/td/docs/switches/lan/catalyst9600/hardware/install/b_9600_hig/b_9600_hig_appendix_01000.html)
- [Cisco Catalyst 9300](https://www.cisco.com/c/en/us/td/docs/switches/lan/catalyst9300/hardware/install/b_c9300_hig/Product-overview.html)[シリーズスイッチハードウェアインストールガイド、製品概要](https://www.cisco.com/c/en/us/td/docs/switches/lan/catalyst9300/hardware/install/b_c9300_hig/Product-overview.html)
- FCisco Catalyst 9500 Series Switches Data Sheet』
- [シスコのテクニカルサポートとダウンロード](https://www.cisco.com/c/en/us/support/index.html)

翻訳について

シスコは世界中のユーザにそれぞれの言語でサポート コンテンツを提供するために、機械と人に よる翻訳を組み合わせて、本ドキュメントを翻訳しています。ただし、最高度の機械翻訳であっ ても、専門家による翻訳のような正確性は確保されません。シスコは、これら翻訳の正確性につ いて法的責任を負いません。原典である英語版(リンクからアクセス可能)もあわせて参照する ことを推奨します。